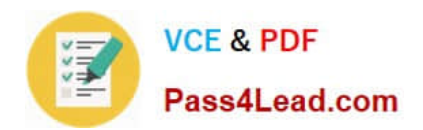

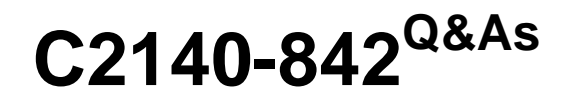

Rational Functional Tester for Java

## **Pass IBM C2140-842 Exam with 100% Guarantee**

Free Download Real Questions & Answers **PDF** and **VCE** file from:

**https://www.pass4lead.com/C2140-842.html**

100% Passing Guarantee 100% Money Back Assurance

Following Questions and Answers are all new published by IBM Official Exam Center

**C** Instant Download After Purchase

**83 100% Money Back Guarantee** 

- 365 Days Free Update
- 800,000+ Satisfied Customers  $\epsilon$  of

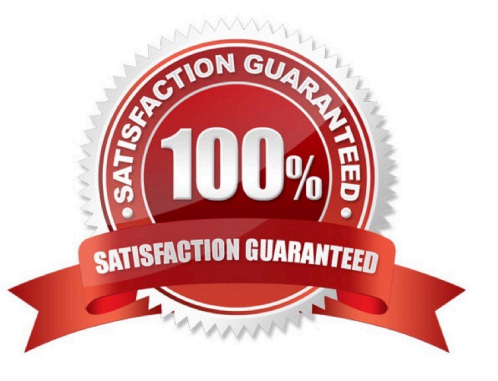

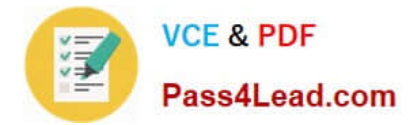

### **QUESTION 1**

Which statement is true about Functional Tester scripts and datapools?

- A. All scripts are associated with either a private or shared datapool, and a script cannot exist without a datapool
- B. There are three types of datapools: private, shared and global
- C. The datapool associated with a script cannot be changed once the association has been made
- D. A datapool can be created while in recording mode

Correct Answer: D

### **QUESTION 2**

Given the following:

ProcessTestObject pid = startApp("ClassicsJavaA");

What are two valid methods one can call with a ProcessTestObject? (Choose two.)

- A. pid.duplicate()
- B. pid.kill()
- C. OK(pid).click()
- D. pid.find(atDescendant("value", "OK"))
- E. pid.getObjects();

Correct Answer: AD

### **QUESTION 3**

Given an existing TestManager Rational Test project, what are the steps to log results to TestManager?

A. from TestManager, create a new Test Script Type for RFT, then from RFT, select the Functional Test logging preferences to TestManager

B. from RFT, select the Functional Test logging preferences to TestManager, then select the TestManager project when you run an RFT test

C. from RFT, associate the Rational Test Project with the RFT project, then select the Functional Test logging preferences to TestManager

D. from the Rational Administrator, associate the RFT project to the Rational Test Project, then from RFT, select the Functional Test logging preferences to TestManager

Correct Answer: C

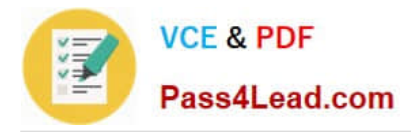

### **QUESTION 4**

Out of the box, what are the different options for logging RFT tests?

A. HTML, text, custom, TestManager, and none

- B. HTML, text, TPTP, TestManager, and none
- C. TestManager, CQTM, TPTP, HTML, and none
- D. HTML, PDF, text, TestManager, and none

Correct Answer: B

### **QUESTION 5**

What must you do to view a comparator of a failed verification point from an RFT text log?

A. open a web browser and browse to open the file: \ \\.rftvd for the verification point you want to view

B. right-click on the test log and select Failed Verification Points from the right-click menu, then select the verification point you want to view

C. open the test log, right-click on the verification point line you want to view and select View Results from the right-click menu

D. log results in another format since you cannot open a comparator from a text log

Correct Answer: B

[C2140-842 VCE Dumps](https://www.pass4lead.com/C2140-842.html) [C2140-842 Practice Test](https://www.pass4lead.com/C2140-842.html) [C2140-842 Exam Questions](https://www.pass4lead.com/C2140-842.html)

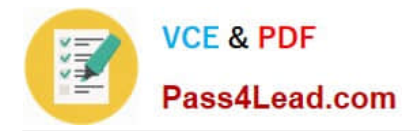

To Read the Whole Q&As, please purchase the Complete Version from Our website.

# **Try our product !**

100% Guaranteed Success 100% Money Back Guarantee 365 Days Free Update Instant Download After Purchase 24x7 Customer Support Average 99.9% Success Rate More than 800,000 Satisfied Customers Worldwide Multi-Platform capabilities - Windows, Mac, Android, iPhone, iPod, iPad, Kindle

We provide exam PDF and VCE of Cisco, Microsoft, IBM, CompTIA, Oracle and other IT Certifications. You can view Vendor list of All Certification Exams offered:

### https://www.pass4lead.com/allproducts

### **Need Help**

Please provide as much detail as possible so we can best assist you. To update a previously submitted ticket:

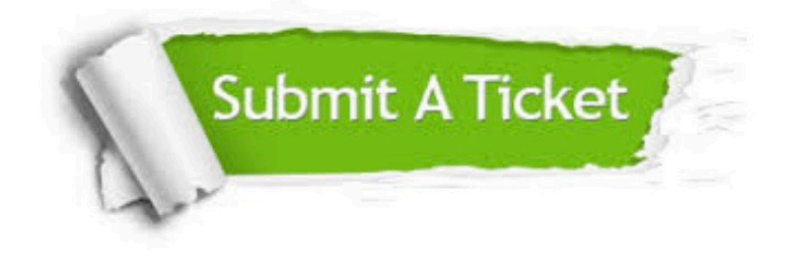

#### **One Year Free Update**

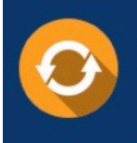

Free update is available within One Year after your purchase. After One Year, you will get 50% discounts for updating. And we are proud to .<br>poast a 24/7 efficient Customer Support system via Email

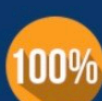

**Money Back Guarantee** To ensure that you are spending on

quality products, we provide 100% money back guarantee for 30 days from the date of purchase

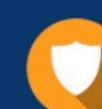

#### **Security & Privacy**

We respect customer privacy. We use McAfee's security service to provide you with utmost security for vour personal information & peace of mind.

Any charges made through this site will appear as Global Simulators Limited. All trademarks are the property of their respective owners. Copyright © pass4lead, All Rights Reserved.